## **General Registration**

**STEP ONE:** Sign-in to your APLD Account **OR** Register with a New Account

https://azed.geniussis.com/PublicStudentSignUp.aspx

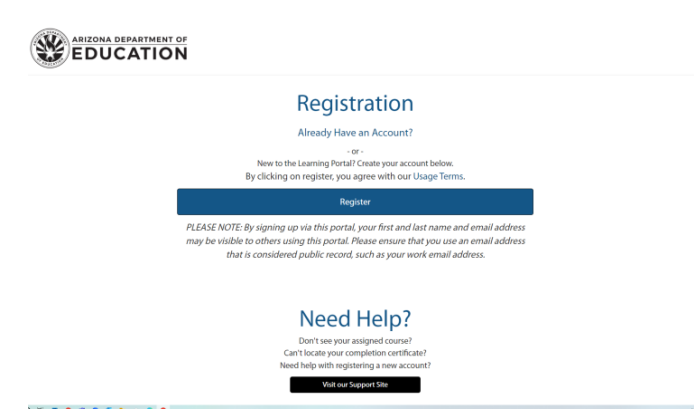

**STEP TWO:** Search the course by clicking "Register for Course" on the left-hand side **OR**come back and click this link (the course will be added to your cart): https://azed.geniussis.com/Registration.aspx?aid=9700

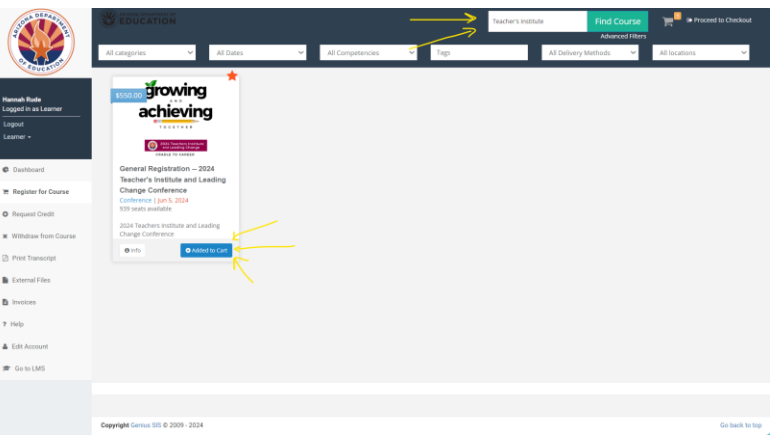

**STEP THREE:** Check out and pay.

A. Your cart is in the top right corner if you searched to add the course. If clicking the link directly, it will add **and** take you to your cart.

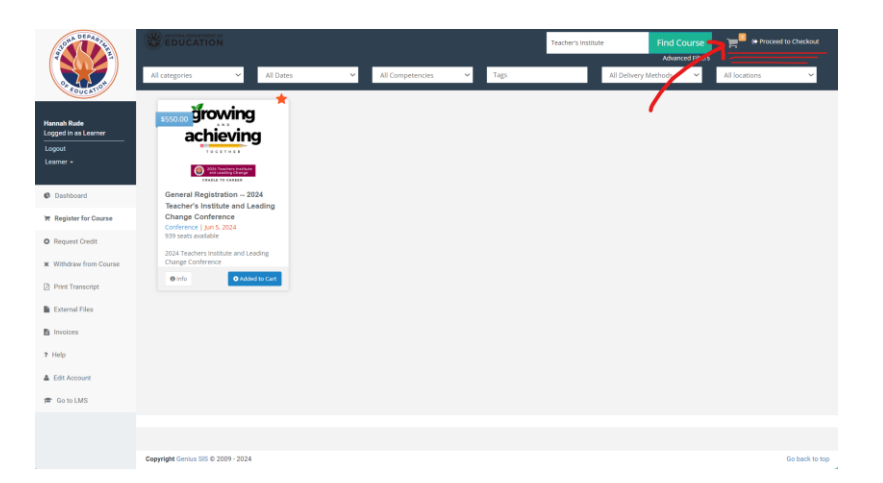

B. Once in your cart, re-read all the event registration details. Scroll down to find payment options.

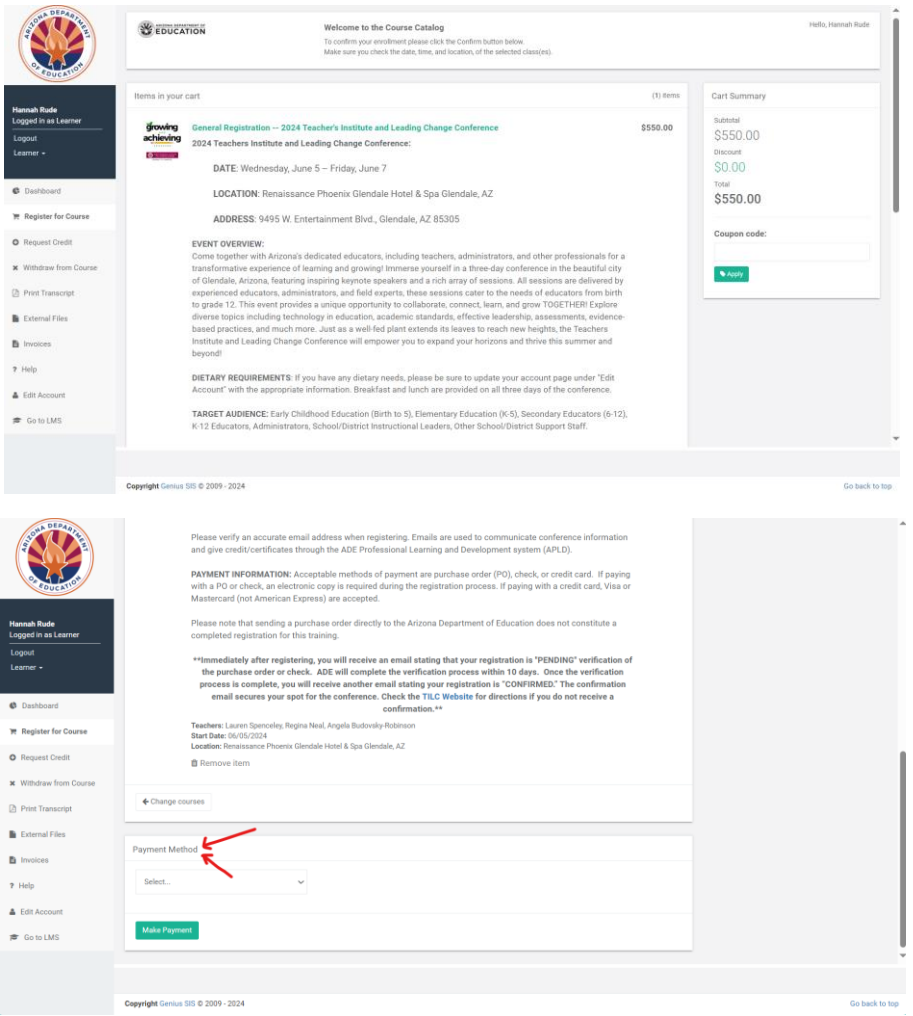

C. There are three payment options, you are going to choose "Pay via credit card" or "Pay via PO." If paying via PO, you will need to have a digital copy and the PO contact name if someone other than yourself.

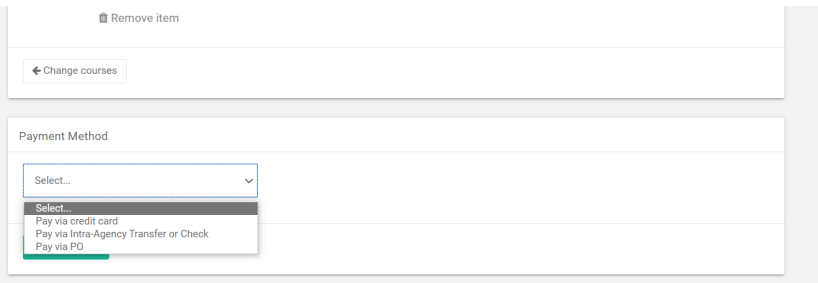

**\*\* Immediately after registering, you will receive an email stating that your registration is "PENDING" verification of the purchase order or check. ADE will complete the verification process within 10 days. Once the verification process is complete, you will receive another email stating your registration is "CONFIRMED." The confirmation email secures your spot for the conference. Check the TILC Website for directions if you do not receive confirmation. \*\***